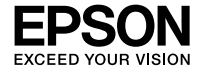

### **LIII60 Series**

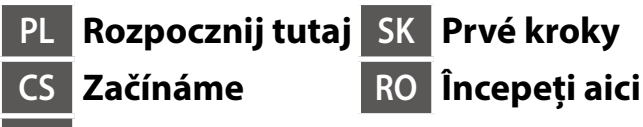

**HU Itt kezdje**

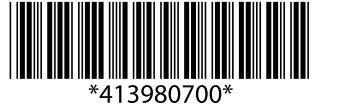

© 2020 Seiko Epson Corporation Printed in XXXXXX

```
http://epson.sn
```
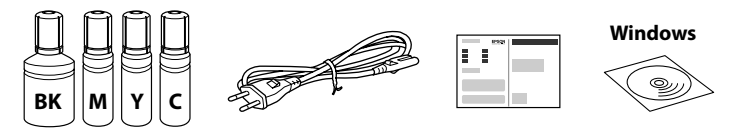

#### **Zapoznaj się najpierw z tą częścią**

**Ta drukarka wymaga ostrożnego postępowania z tuszem. Tusz może się rozpryskiwać podczas napełniania lub uzupełniania zbiorników z tuszem. Jeśli tusz zaplami ubranie lub inne przedmioty, jego usunięcie może być niemożliwe.**

#### **Nejdříve si přečtěte**

**Tato tiskárna vyžaduje pečlivou manipulaci s inkoustem. Při plnění nebo doplňování zásobníků může dojít k postříkaní inkoustem. Inkoust z oděvů nebo osobních předmětů pravděpodobně nebude možné odstranit.**

#### **Először olvassa el ezt**

**Ennél a nyomtatónál óvatosan kell bánnia a festékkel. A tinta kifröccsenhet, amikor betölti vagy újratölti a tintatartályba. Ha a tinta a ruhájára vagy használati tárgyaira kerül, lehet, hogy nem jön ki.**

### **Najprv si prečítajte**

**Táto tlačiareň vyžaduje opatrné zaobchádzanie s atramentom. Pri napĺňaní zásobníkov atramentu môže dôjsť k postriekaniu atramentom. Ak sa atrament dostane na oblečenie alebo osobné veci, nemusí sa dať odstrániť.**

### **Citiți mai întâi aceste instrucțiuni**

**Această imprimantă necesită manipularea cu atenție a cernelii. Cerneala se poate vărsa în timp ce umpleți sau reumpleți rezervoarele cu cerneală. În cazul în care cerneala vă pătează hainele sau lucrurile, este posibil să nu mai iasă la spălat.**

W zestawie mogą być dodatkowe elementy w zależności od lokalizacji.

Další položky mohou být přiřazeny v závislosti na umístění.

Az elhelyezkedéstől függően további elemeket lehet szerepeltetni.

V závislosti od lokality môžu byť priložené ďalšie položky.

Pot fi incluse articole suplimentare în funcție de locație.

**Tusz z początkowych butelek z tuszem zostanie częściowo zużyty podczas napełniania głowicy drukującej. W związku z tym tusz z tych butelek pozwoli na wydrukowanie mniejszej liczby stron niż kolejne butelki z tuszem.**

**Pro naplnění do tiskové hlavy budou částečně použity počáteční nádobky s inkoustem. V porovnání s následujícími nádobkami s inkoustem můžete s těmito nádobkami vytisknout méně stránek.**

**A nyomtatófej feltöltéséhez a rendszer részben az eredeti tintapatront fogja használni. A patronok a következő patronokhoz képest lehetséges, hogy kevesebb oldal kinyomtatására elegendő tintát tartalmaznak.**

**Úvodné nádobky s atramentom môžu byť čiastočne využité na naplnenie tlačovej hlavy. Tieto nádobky môžu vytlačiť menej strán v porovnaní s následnými nádobkami na atrament.**

**Recipientele de cerneală inițială vor fi utilizate parțial pentru încărcarea capului de tipărire. Aceste recipiente vor tipări mai puține pagini comparativ cu recipientele pe care le veți utiliza ulterior.**

**Kabel USB należy podłączyć dopiero po wyświetleniu takiego polecenia. Nepřipojujte kabel USB, dokud k tomu nebudete vyzváni.**

**Ne csatlakoztassa az USB-kábelt, amíg erre utasítást nem kap. Nepripájajte kábel USB, kým** 

**sa neobjaví pokyn na jeho pripojenie.**

**Nu conectați cablul USB decât atunci când vi se cere acest lucru.**

# **Setting Up the Printer**

- O **Użyj butelek z tuszem, które zostały dostarczone z drukarką.**
- O **Firma Epson nie gwarantuje jakości ani niezawodności nieoryginalnego tuszu. Użycie nieoryginalnego tuszu może spowodować uszkodzenie, które nie jest objęte gwarancjami firmy Epson.**
- O **Zdejmij korek, utrzymując butelkę z tuszem w pionie. W przeciwnym razie tusz może wyciec.**
- O **Použijte nádobky s inkoustem dodané s tiskárnou.**
- O **Společnost Epson nemůže zaručit kvalitu ani spolehlivost neoriginálního inkoustu. Používáním neoriginálního inkoustu může dojít k poškození, na které se nevztahuje záruka společnosti Epson.**
- O **Vyjměte krytku a držte nádobku s inkoustem ve svislé poloze. Jinak by mohl inkoust vytéct.**
- O **Használja a nyomtatóhoz kapott tintapatronokat.**
- O **Az Epson nem garantálhatja a nem eredeti tintapatronok minőségét és megbízhatóságát. A nem eredeti tintapatronok olyan károkat okozhatnak, amelyekre az Epson garanciája nem vonatkozik.**
- O **A tintapatront egyenesen tartva vegye le a kupakot, amennyiben nem így tesz, a tinta kiszivároghat.**
- O **Použite nádobky s atramentom dodané spolu s tlačiarňou.**  O **Spoločnosť Epson neručí za kvalitu alebo spoľahlivosť neoriginálneho atramentu. Pri používaní neoriginálneho atramentu môže dôjsť k poškodeniu, ktoré nespadá pod záruky spoločnosti Epson.**
- O **Odmontujte veko, pričom držte nádobku s atramentom kolmo, inak by mohol atrament vytiecť.**
- O **Folosiți recipientele de cerneală livrate împreună cu imprimanta.**
- O **Epson nu poate garanta calitatea sau fiabilitatea cernelilor neoriginale. Folosirea cernelii neoriginale poate duce la producerea unor defecțiuni care nu sunt acoperite de garanțiile Epson.**
- O **Scoateți capacul în timp ce țineți recipientul de cerneală în poziție verticală; în caz contrar cerneala se poate scurge.**

 $\overline{a}$ 

**Instrukcje przygotowania drukarki do użytkowania można znaleźć w tej instrukcji lub w poradnikach wideo firmy Epson. Więcej informacji o użytkowaniu drukarki można znaleźć w** *Przewodniku użytkownika* **w naszej witrynie. Należy wybrać pozycję Pomoc techniczna, aby uzyskać dostęp do podręczników.**

**Pokyny pro nastavení tiskárny naleznete v této příručce nebo ve videích společnosti Epson. Další informace o používání tiskárny najdete v dokumentu** *Uživatelská příručka* **na našem webu. Pro přístup k příručkám zvolte možnost Podpora.**

**A nyomtató beállítási utasításait lásd az útmutatóban vagy az Epson videóútmutatójában. A nyomtató használatára vonatkozó tudnivalókért olvassa el a weboldalunkon található** *Használati útmutatót***. A kézikönyvek eléréséhez válassza ki Támogatás lehetőséget.**

**Pokyny na inštaláciu tlačiarne nájdete v tejto príručke, prípadne vo videonávodoch Epson. Informácie o používaní tlačiarne nájdete v dokumente** *Používateľská príručka* **na našej webovej stránke. Návody sa nachádzajú pod položkou Podpora.**

**Consultați acest ghid sau ghidurile video Epson pentru instrucțiuni de configurare a imprimantei. Pentru informații privind utilizarea imprimantei, consultați** *Ghidul utilizatorului* **pe website-ul nostru. Selectați Suport pentru a accesa manualele.**

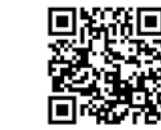

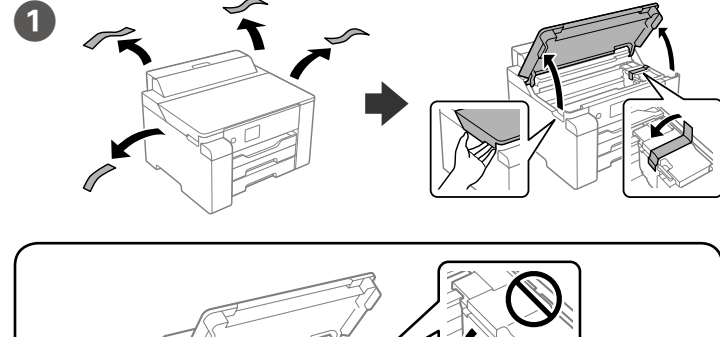

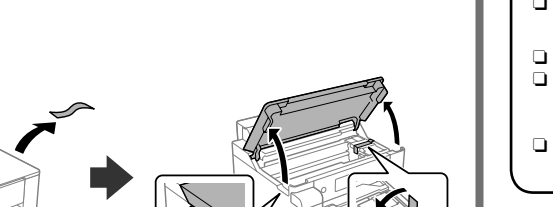

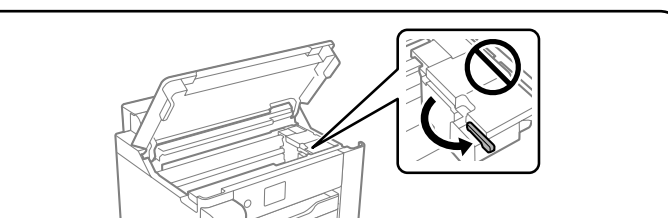

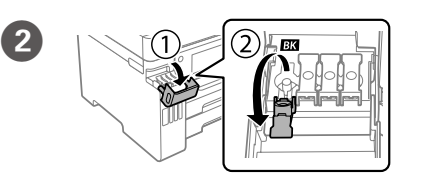

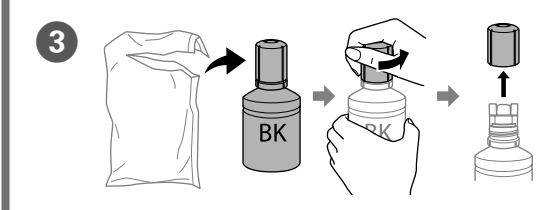

- O **Jeśli tusz nie zacznie płynąć do zbiornika, należy zdjąć butelkę z tuszem i wprowadzić ją ponownie.**
- O **Nie zostawiać włożonej butelki z tuszem. W przeciwnym razie może zostać uszkodzona lub może dojść do wycieku tuszu.**
- O **Pokud inkoust nezačne proudit do nádržky, vyjměte nádobku s inkoustem a znovu ji vložte.**
- O **Po dolití inkoustu neponechávejte nádobku s inkoustem nahnutou do nádržky, protože by se mohla poškodit nebo by se mohl rozlít inkoust.**
- O **Ha a tinta nem kezd el a tartályba áramolni, akkor vegye ki a tintapalackot, és próbálja meg újra behelyezni.**
- O **Ne hagyja a nyomtatóban a tintapalackot, különben a palack megsérülhet, vagy a tinta szivárogni kezdhet.**
- O **Ak atrament nezačne prúdiť do zásobníka, vytiahnite nádobku s atramentom a vložte ju znova.**
- O **Nenechávajte nádobku s atramentom vloženú, v opačnom prípade sa môže nádobka poškodiť, prípadne môže atrament vytiecť.**
- O **În cazul în care cerneala nu începe să curgă în rezervor, scoateți recipientul de cerneală și încercați să îl reintroduceți.**
- O **Nu lăsați recipientul de cerneală introdus; în caz contrar, recipientul se poate deteriora sau cerneala se poate scurge.**

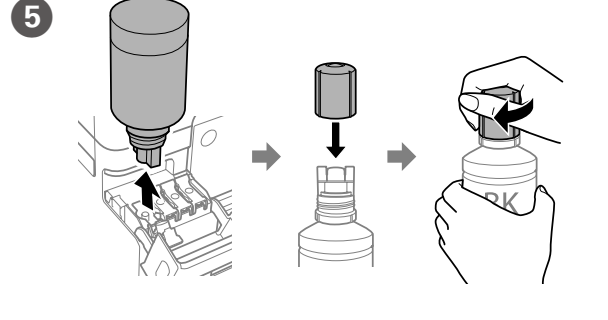

Wlej cały tusz z butelki do drukarki. Nalijte veškerý obsah inkoustu z nádobky do tiskárny. Öntse a tintapatronban található összes tintát a nyomtatóba. Nalejte všetok atrament z nádobky do tlačiarne. Turnați toată cerneala din recipient în imprimantă.

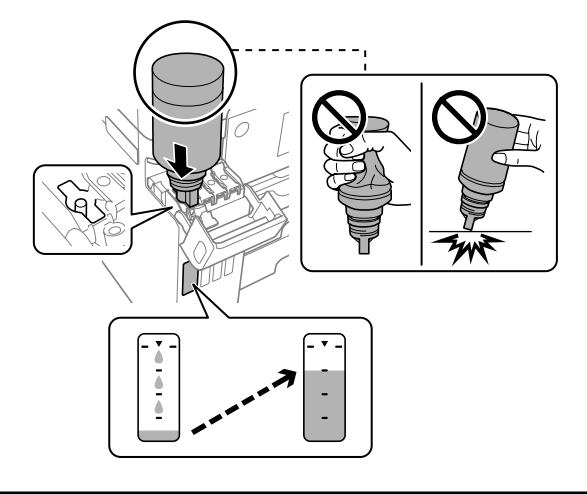

**Upewnij się, że kolor zbiornika z tuszem pasuje do napełnianego koloru tuszu.**

**Ujistěte se, že se barva zásobníku inkoustu shoduje s barvou inkoustu, který chcete doplnit.**

**Ügyeljen rá, hogy a tintatartályban lévő minta ugyanolyan színű legyen, mint a feltölteni kívánt tinta.**

**Skontrolujte, či farba atramentového zásobníka zodpovedá farbe, ktorú chcete naplniť.**

**Asigurați-vă că se potrivește culoarea rezervorului de cerneală cu culoarea de cerneală pe care doriți să o completați.**

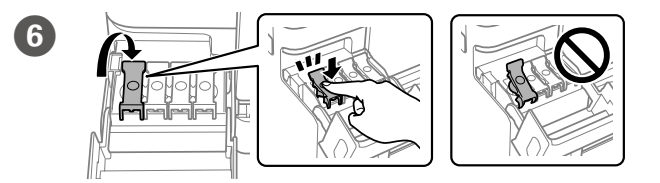

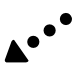

Maschinenlärminformations-Verordnung 3. GPSGV: Der höchste Schalldruckpegel beträgt 70 dB(A) oder weniger gemäss EN ISO 7779.

Das Gerät ist nicht für die Benutzung im unmittelbaren Gesichtsfeld am Bildschirmarbeitsplatz vorgesehen. Um störende Reflexionen am Bildschirmarbeitsplatz zu vermeiden, darf dieses Produkt nicht im unmittelbaren Gesichtsfeld platziert werden.

- • AEEE Yönetmeliğine Uygundur.
- • Ürünün Sanayi ve Ticaret Bakanlığınca tespit ve ilan edilen kullanma ömrü 5 yıldır.
- • Tüketicilerin şikayet ve itirazları konusundaki başvuruları tüketici mahkemelerine ve tüketici hakem heyetlerine yapılabili

 $\epsilon$ 

- Uretici: SEIKO EPSON CORPORATION<br>Adres: 3-5. Owa 3-chome. Suwa-shi.
- Adres: 3-5, Owa 3-chome, Suwa-shi, Nagano-ken 392-8502 Japan Tel: 81-266-52-3131
- 
- Web: http://www.epson.com

Обладнання відповідає вимогам Технічного регламенту обмеження використання деяких небезпечних речовин в електричному та електронному обладнанні.

### **Для пользователей из России**

### Срок службы: 5 лет.

**Türkiye'deki kullanıcılar için**

The contents of this manual and the specifications of this product are subject to change without notice

Załaduj papier do kasety na papier, stroną przeznaczoną do druku<br>ckierowana do dołu skierowaną do dołu.

> Windows® is a registered trademark of the Microsoft Corporation. Mac is a trademark of Apple Inc., registered in the U.S. and other countries. Android™ is a trademark of Google LLC.

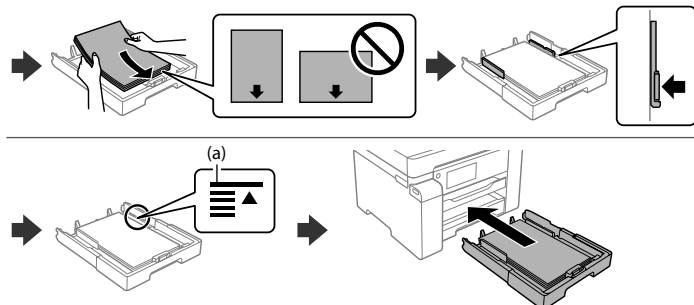

- **(a) Nie należy ładować papieru powyżej znaku strzałki** u **wewnątrz prowadnicy krawędzi.**
- **(a) Nevkládejte papír nad šipku** u **uvnitř vodítka okraje.**
- **(a) Az élvezető belsején található** u **nyilat ábrázoló jelölés fölé ne töltsön papírt.**
- **(a) Nevkladajte papier nad značku** u **nachádzajúcu sa na vnútornej strane vodiacej lišty.**

**(a) Nu încărcați cu hârtie peste marcajul săgeată** u **aflat în interiorul ghidajului de margine.**

**14** Ustaw rozmiar i typ papieru dla kasety na papier. Później możesz ie zmienić.

### **Transporting**

 $\blacksquare$ 

 $\left(3\right)$ 

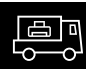

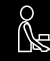

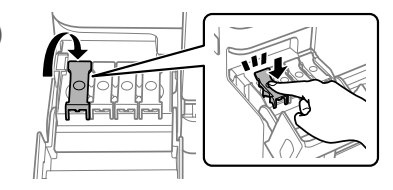

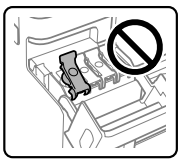

Vložte papír do kazety na papír tiskovou stranou směrem dolů. A papírt a papírkazettába a nyomtatandó oldalával lefelé kell betölteni. Do kazety na papier vložte papier tak, aby strana na tlač smerovala nahor.

Încărcați hârtie în caseta pentru hârtie, cu partea imprimabilă orientată în jos.

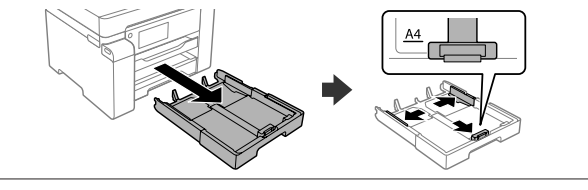

Postępuj zgodnie z instrukcjami wyświetlanymi na ekranie, aby rozpocząć nalewanie tuszu. Ładowanie tuszu zajmuje ok. 9 minut.

Pro zahájení plnění inkoustu postupujte podle pokynů na obrazovce. Doplňování inkoustu bude trvat přibližně 9 minut.

Kövesse a képernyőn megjelenő utasításokat a tinta feltöltéséhez. A festékkel való feltöltés körülbelül 9 percig tart.

Podľa pokynov na obrazovke spustite napĺňanie atramentom. Plnenie atramentom trvá asi 9 minút.

> W celu rozwiązania problemu wybierz  $\mathcal{O}$ , aby uzyskać pomoc. Funkcja ta zawiera animowane instrukcje krok po kroku dotyczące większości problemów takich, jak dostosowywanie jakości wydruku oraz ładowanie papieru.

Urmați instrucțiunile de pe ecran pentru a începe încărcarea cu cerneală. Încărcarea cernelii durează aproximativ 9 de minute.

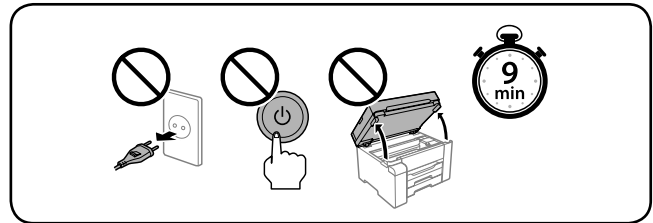

V případě řešení potíží vyberte možnost <sup>®</sup> pro zajištění pomoci. Tato funkce poskytuje nápovědu krok za krokem a také animované pokyny pro většinu známých potíží, jako jsou problémy s nastavením kvality tisku a vkládáním papíru.

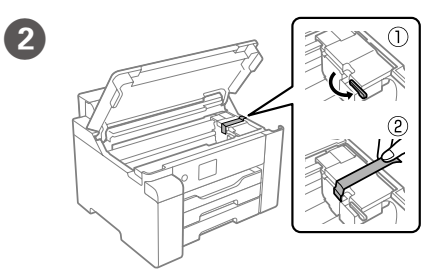

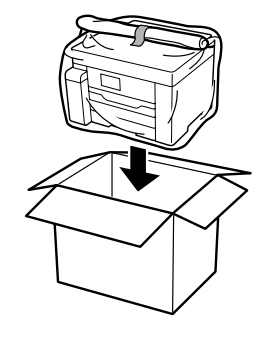

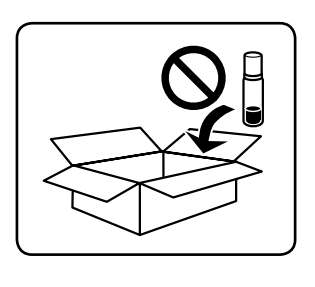

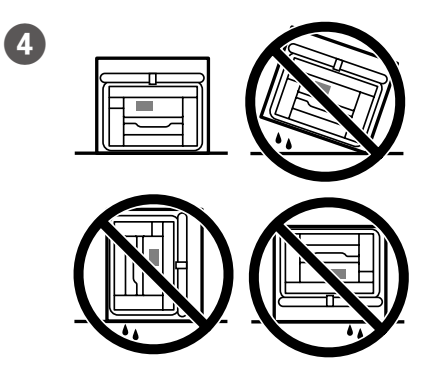

Hibaelhárításhoz segítségképpen válassza a(z)  $\circledS$  ikont. Ez a funkció lépésről lépésre végigveszi az illusztrált utasításokat a legtöbb problémára vonatkozóan (pl. nyomtatási minőség beállítása, papír betöltése stb.).

Nastavte formát a typ papíru pro kazetu na papír. Tato nastavení můžete později změnit.

Ak potrebujete riešiť problémy, vyberte položku <sup>®</sup>. Táto funkcia poskytuje postupy a animované pokyny k väčšine problémov, ako sú napríklad nastavenie kvality tlače a vkladanie papiera.

Állítsa be a többi papírkazettához is a papírméretet és papírtípust. Ezek a beállítások később módosíthatók.

Pentru remedierea erorilor, selectați  $\odot$  pentru asistență. Această funcție oferă instrucțiuni pas cu pas și animații pentru majoritatea problemelor, precum ajustarea calității de imprimare și încărcarea hârtiei.

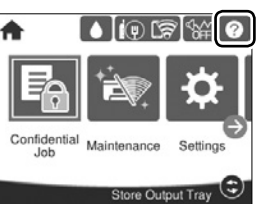

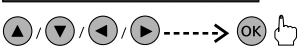

Nastavte veľkosť a typ papiera pre kazetu na papier. Tieto nastavenia môžete neskôr zmeniť.

Setați dimensiunea și tipul hârtiei pentru caseta pentru hârtie. Puteți modifica aceste setări ulterior.

 $\bigoplus$ 

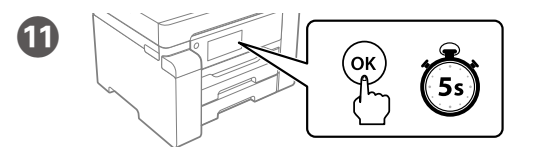

Po wyświetleniu komunikatu *Rozpocznij tutaj* naciśnij przycisk **OK** i przytrzymaj go przez **5 sekund**.

Když se zobrazí zpráva o nahlédnutí do příručky *Začínáme*, stiskněte a podržte **OK** po dobu **5 sekund**.

Amikor megjelenik az *Itt kezdje* üzenet, tartsa lenyomva az **OK** gombot **5 másodpercig**.

Keď sa zobrazí hlásenie *Prvé kroky*, **5 sekúnd** podržte stlačené tlačidlo **OK**. După ce se afișează mesajul *Începeți aici*, apăsați **OK** timp de **5 secunde**.

 $\mathbf{E}$ 

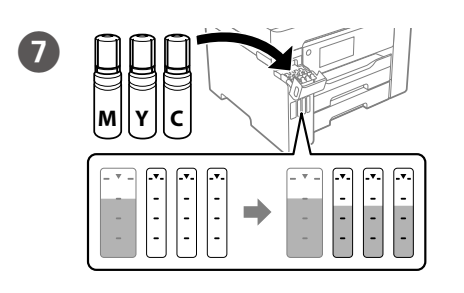

Połącz z drukarką swój komputer lub urządzenie smart. Odwiedź stronę internetową, aby zainstalować oprogramowanie oraz skonfigurować sieć. Użytkownicy systemu Windows mogą również zainstalować oprogramowanie oraz skonfigurować sieć, korzystając z załączonej płyty CD.

Propojte váš počítač nebo chytré zařízení s tiskárnou. Pro instalaci softwaru a konfiguraci sítě přejděte na web. Uživatelé systému Windows mohou provést instalaci softwaru a konfiguraci sítě také pomocí dodaného CD.

Csatlakoztassa számítógépét vagy okoseszközét a nyomtatóhoz. A szoftver telepítéséhez és a hálózat konfigurálásához látogasson el a honlapra. A Windows felhasználók a szoftver telepítését és a hálózat konfigurálását a mellékelt CD segítségével is elvégezhetik.

Prepojte počítač alebo inteligentné zariadenie s tlačiarňou. Navštívte webovú stránku, nainštalujte softvér a nakonfigurujte sieť. Používatelia systému Windows môžu nainštalovať softvér a nakonfigurovať sieť pomocou priloženého disku CD.

Conectați computerul sau dispozitivul inteligent la imprimantă. Accesați website-ul pentru a instala software-ul și a configura rețeaua. Utilizatorii Windows pot instala software-ul și configura rețeaua și cu ajutorul CD-ului furnizat.

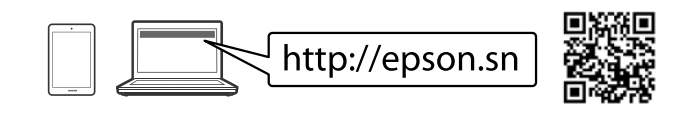

## **Troubleshooting**

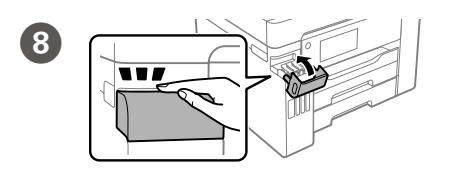

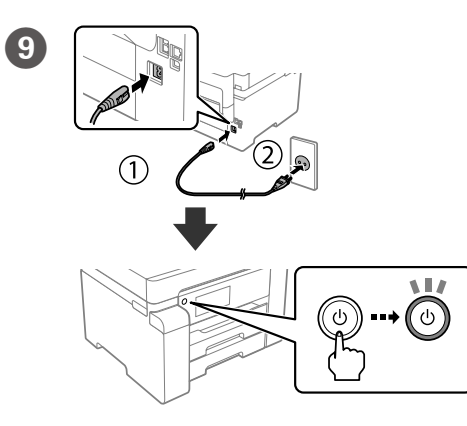

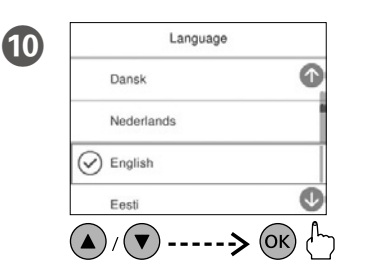

Wybierz język i czas. Zvolte jazyk a čas. Válassza ki a nyelvet és az időt. Zvoľte jazyk a čas. Selectați limba și ora.

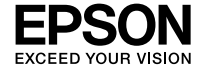

### **LIII60 Series**

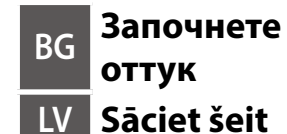

### **LT Pradėkite čia ET Alusta siit**

**http://epson.sn**

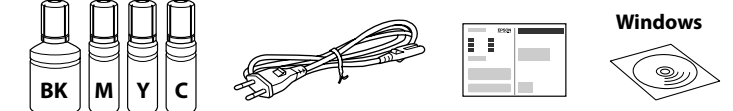

### **Първо прочетете това**

**Този принтер изисква внимателно боравене с мастилото. При пълнене или доливане на резервоарите може да се получат пръски от мастило. Ако върху дрехите или вещите Ви попадне мастило, е възможно то да не може да бъде отстранено.**

### **Vispirms izlasiet šo**

**Izmantojot šo printeri, nepieciešams uzmanīgi apieties ar tinti. Iepildot vai papildinot tintes tvertnēs tinti, tā var izšļakstīties. Ja tinte nokļūs uz jūsu apģērba vai personīgajām mantām, var gadīties, ka to nevarēs notīrīt.**

### **Pirmiausia perskaitykite šią informaciją**

**Naudojant šį spausdintuvą, su rašalu reikia elgtis atsargiai. Pildant arba pakartotinai pildant rašalo kasetes, rašalas gali išsilieti. Jei rašalo užtiško ant drabužių ar kitų daiktų, jis gali neišsiplauti.**

### **Lugege kõigepealt seda**

**Selle printeri puhul tuleb tindi käitlemisel olla hoolikas. Tint võib pritsida, kui tindimahuteid täidetakse või taastäidetakse tindiga. Kui tinti läheb teie riietele või asjadele, ei pruugi see maha tulla.**

В зависимост от местоположението може да са включени допълнителни елементи.

Atkarībā no reģiona var tikt iekļauti papildu piederumi.

Priedai gali skirtis priklausomai nuo šalies.

Olenevalt asukohast võib olla lisatud rohkem asju.

**Първоначалните бутилки с мастило ще бъдат частично използвани за зареждане на печатащата глава. Тези бутилки могат да отпечатват по-малко страници в сравнение с последващите бутилки с мастило.**

Spausdintuvo sąrankos instrukcijų ieškokite šiame vadove arba "Epson" **vaizdo vadovuose. Informacijos, kaip naudoti spausdintuvą, žr.** *Vartotojo vadovą***, pateiktą mūsų interneto svetainėje. Vadovus rasite skiltyje Palaikymas.**

**Sākotnējās tintes pudeles tiks daļēji izmantotas drukas galviņas uzpildei. Ar šajās pudelēs esošo tintes daudzumu var izdrukāt mazāk lapu nekā ar turpmākajām tintes pudelēm.**

**Dalis pradinių rašalo buteliukų bus sunaudota spausdinimo galvutės užpildymui. Gali būti, kad šie buteliukai atspausdins mažiau puslapių, lyginant su kitais buteliukais.**

**Kaasasolevaid tindipudeleid kasutatakse osaliselt prindipea laadimiseks. Need pudelid võivad võrreldes järgmiste tindipudelitega printida vähem lehekülgi.**

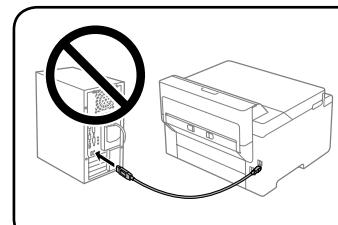

**Не свързвайте USB кабел, докато не получите инструкции за това. Nepievienojiet USB vadu, ja neesat saņēmis attiecīgus norādījumus. Nejunkite USB laido, nebent nurodoma tai padaryti.**

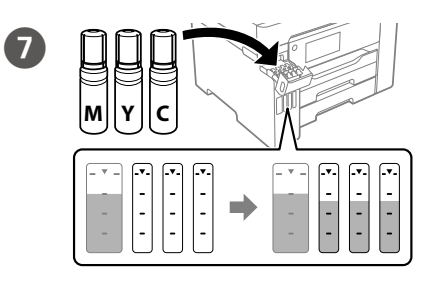

**Ärge ühendage USB-kaablit enne vastava juhise saamist.**

### **Setting Up the Printer**

**Вижте това ръководство или видеоръководствата на Epson за инструкции за настройка на принтера. За информация за използването на принтера вижте** *Ръководството на потребителя* **на нашия уебсайт. Изберете Поддържани протоколи, за да получите достъп до ръководствата.**

**Printera iestatīšanas instrukcijas skatiet šajā rokasgrāmatā vai Epson video pamācībās. Informāciju par printera lietošanu skatiet** *Lietotāja rokasgrāmatā* **mūsu tīmekļa vietnē. Lai piekļūtu rokasgrāmatām, izvēlieties Atbalsts.**

**Уверете се, че цветът на резервоара с мастило пасва на цвета мастило, което искате да налеет** 

**Printeri häälestusjuhised leiate sellest juhendist või Epsoni videojuhenditest. Teavet printeri kasutamise kohta vaadake** *Kasutusjuhendist* **meie veebisaidil. Juhendid leiate jaotisest Tugi.**

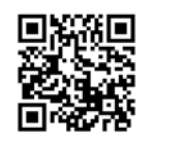

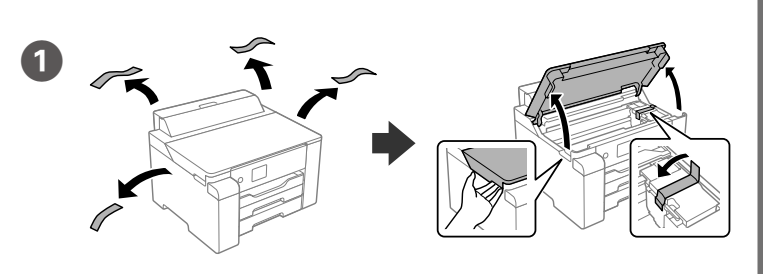

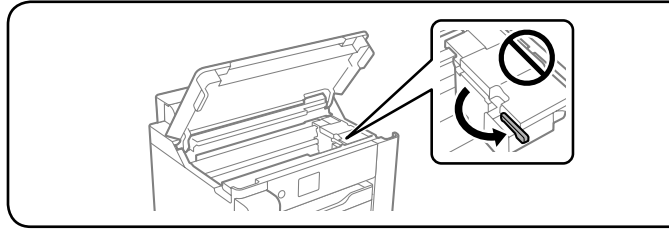

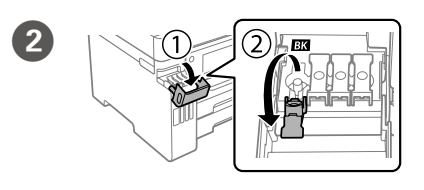

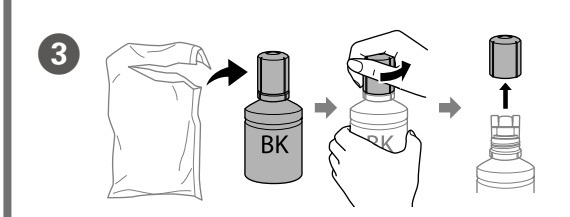

O **Ако мастилото не започне да влиза в резервоара, извадете бутилката** 

- **с мастило и се опитайте да я поставете отново.**
- O **Не оставяйте бутилката с мастило поставена; в противен случай бутилката може да се повреди и мастилото да протече.**
- O **Ja tinte nesāk ieplūst tvertnē, noņemiet tintes pudeli un mēģiniet to ievietot vēlreiz.**
- O **Neatstājiet tintes tūbiņu ievietotu; pretējā gadījumā tūbiņa var tikt sabojāta vai var rasties tintes noplūde.**
- O **Jei rašalas neteka į talpyklą, ištraukite rašalo buteliuką ir įdėkite vėl.** O **Nepalikite įdėto rašalo buteliuko, priešingu atveju galite jį pažeisti arba gali išsipilti rašalas.**
- O **Kui tint ei hakka mahutisse voolama, eemaldage tindipudel ja proovige seda uuesti sisestada.**
- O **Ärge jätke tindipudelit seadmesse, sest muidu võib pudel saada kahjustada või tinti lekkida.**

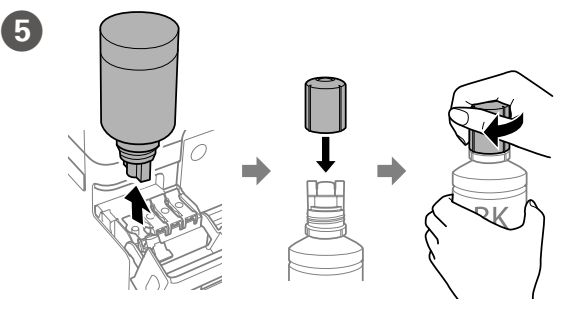

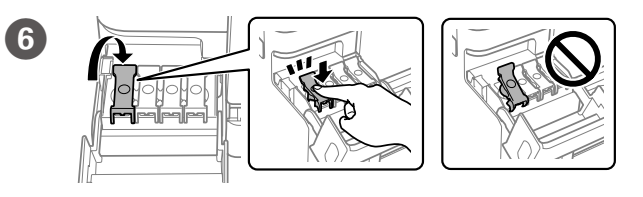

- O **Използвайте бутилките с мастило, доставени с Вашия принтер.**
- O **Epson не може да гарантира качеството или надеждността на неоригинално мастило. Използването на неоригинално мастило може да причини повреда, която не се покрива от гаранцията на Epson.**
- O **Отстранете капачката, като държите бутилката с мастило изправена; в противен случай мастилото може да протече.**
- O **Izmantojiet printera komplektā iekļautās tintes pudeles.**
- O **Epson nevar garantēt neautentiskas tintes kvalitāti vai lietošanas drošumu. Neautentiskas tintes lietošana var izraisīt bojājumus, uz kuriem nav attiecināmas Epson garantijas.**
- O **Noņemiet vāciņu, turot tintes pudeli vertikāli; pretējā gadījumā iespējama tintes noplūde.**
- O **Naudokite kartu su spausdintuvu pateiktus rašalo buteliukus.**
- O **"Epson" negali garantuoti neoriginalaus rašalo kokybės ar patikimumo. Ne gamintojo pagaminto rašalo naudojimas gali sukelti pažeidimų,**  kuriems netaikoma "Epson" garantija.
- O **Laikydami rašalo buteliuką vertikaliai, nuimkite dangtelį, priešingu atveju gali ištekėti rašalas.**
- O **Kasutage printeriga kaasas olevaid tindipudeleid.**
- O **Epson ei garanteeri mitteoriginaalse tindi kvaliteeti ega töökindlust. Mitteoriginaalse tindi kasutamine võib tekitada kahjustusi, mida Epsoni garantiid ei kata.**
- O **Eemaldage kork, hoides samal ajal tindipudelit püsti; vastasel juhul võib tint lekkida.**
- Налейте цялото мастило от бутилката в принтера. Pārlejiet visu tinti no pudeles printerī.
- 
- Įpilkite į spausdintuvą visą buteliuke esantį rašalą. Valage kogu pudelis olev tint printerisse.

**d** 

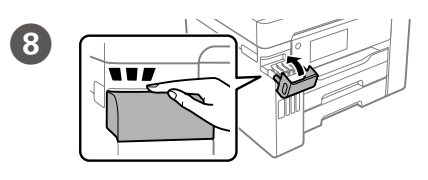

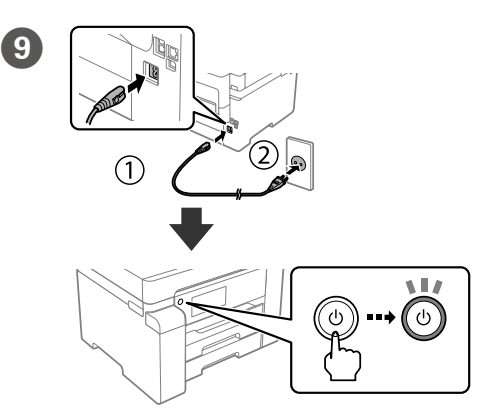

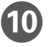

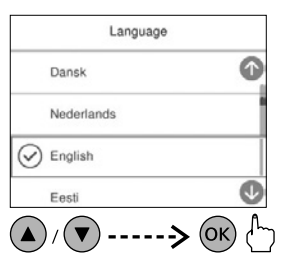

**Tinte jāiepilda atbilstošās krāsas tintes tvertnē.**

**Įsitikinkite, kad rašalo talpyklos spalva atitinka spalvą, kurios atsargas norite papildyti.**

**Veenduge, et tindimahuti värv oleks sama värvi tindiga, mida soovite lisada.**

Изберете език и час. Atlasiet valodu un laiku. Pasirinkite kalbą ir laiką. Valige keel ja kellaaeg.

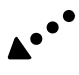

# $\bf \Phi$

 $\mathbf{12}$ 

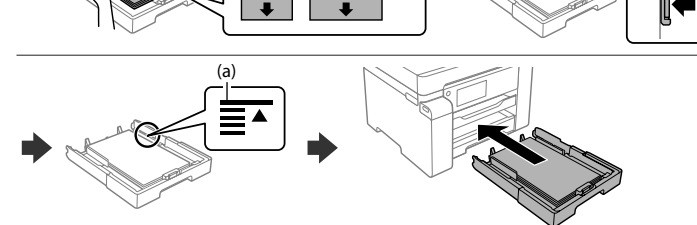

**(a) Nedėkite popieriaus už** u **rodyklės, esančios krašto kreiptuvo viduje. (a) Ärge laadige paberit kõrgemale külgjuhiku siseküljel olevast noolemärgist** 

**(а) Не зареждайте хартия над стрелката** u **във водача за хартия. (a) Ievietotā papīra kaudzīte nedrīkst būt augstāka par bultiņas zīmi** u **malu vadotnes iekšpusē.**

#### **Transporting** 電  $\blacksquare$

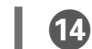

M Заредете хартия в касетата с хартия с печатната страна надолу. Papīra kasetē ievietojiet papīru ar apdrukājamo pusi uz leju.

Popierių į popieriaus kasetę dėkite taip, kad spausdinamoji pusė būtų nukreipta į apačią.

Laadige paber paberikassetti prinditav külg allpool.

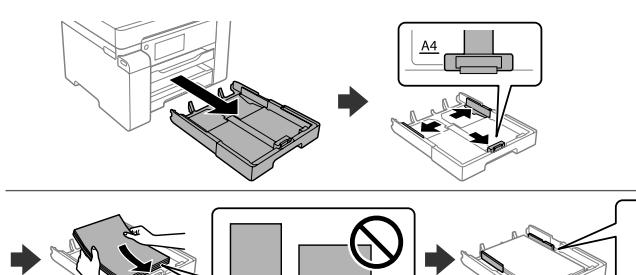

Следвайте инструкциите на екрана, за да започнете да зареждате мастило. Зареждането на мастилото трае около 9 минути.

Lai sāktu tintes uzpildi, izpildiet ekrānā redzamos norādījumus. Tintes uzpilde ilgst aptuveni 9 minūtes.

Vykdydami ekrane pateikiamus nurodymus užpildykite talpyklos sistemą rašalu. Sistema rašalu užpildoma maždaug per 9 minutes.

Tindi laadimise alustamiseks järgige ekraanil kuvatud juhiseid. Tindi laadimisele kulub ligikaudu 9 minutit.

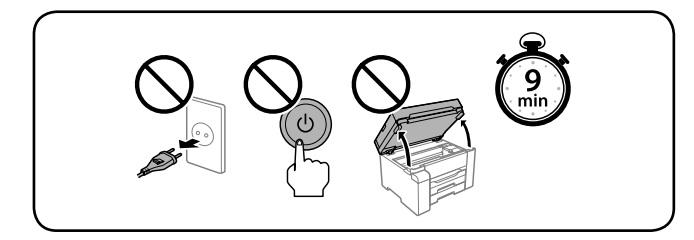

 $\bigoplus$ Kui kuvatakse teade *Alusta siit*, hoidke nuppu **OK 5 sekundit** all. Свържете Вашия компютър или Вашето смарт устройство с принтера. Посетете уебсайта, за да инсталирате софтуер и да конфигурирате мрежата. Потребителите на Windows могат също така да инсталират софтуер и да конфигурират мрежата, като използват предоставения CD.

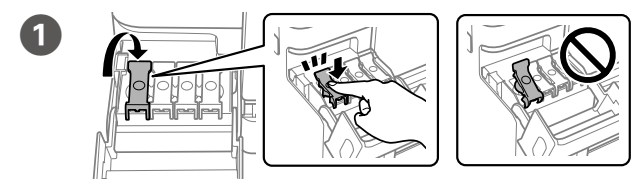

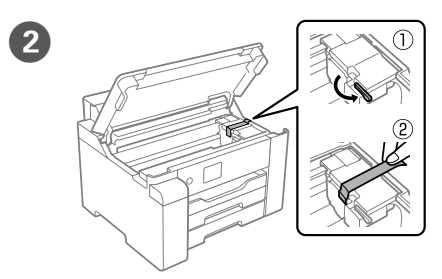

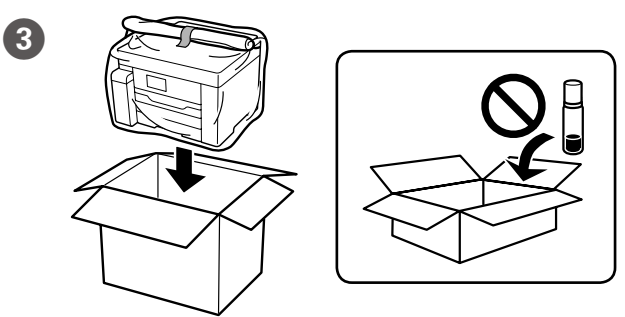

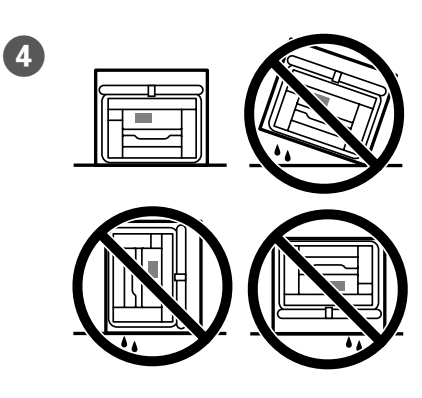

Настройте размера на хартията и типа на касетата за хартия. Можете да промените тези настройки по-късно.

Iestatiet papīra kasetei papīra izmēru un veidu. Šos iestatījumus vēlāk varat mainīt.

Pagal popieriaus kasetę nustatykite popieriaus dydį ir tipą. Vėliau šias nuostatas galėsite pakeisti.

Määrake paberikasseti paberi formaat ja tüüp. Saate neid sätteid hiljem muuta.

За отстраняване на неизправности изберете  $\circled{2}$  за съдействие. Тази функция предоставя постъпкови и анимирани инструкции за повечето проблеми, като регулиране на качеството на печат и зареждане на хартия.

Когато видите показано съобщението *Започнете оттук*, натиснете и задръжте **OK** за **5 секунди**.

> Informācijai par problēmu novēršanu, atlasiet <sup>(2)</sup>. Šī funkcija sniedz soli-pa-solim norādījumus un animācijas biežāk sastopamo problēmu, piemēram, drukāšanas kvalitātes regulēšana un papīra ievietošana, atrisināšanai.

Kad parādās ziņojums *Sāciet šeit*, **5 sekundes** turiet nospiestu pogu **OK**. Pasirodžius pranešimui *Pradėkite čia*, paspauskite **OK** ir palaikykite nuspaudę

> Jei reikia informacijos apie trikčių šalinimą, pasirinkite  $\circledS$  ir gaukite pagalbos. Naudojant šią funkciją, pateikiamos išsamios animacinės instrukcijos daugeliui problemų spręsti, pvz., spausdinimo kokybei sureguliuoti ir popieriui įdėti.

**5 sekundes**.

Tõrkeotsingu teostamiseks ja abi saamiseks valige  $\oslash$ . See funktsioon toob teieni samm-sammulised animeeritud juhised kõige levinumate probleemide lahendamiseks nagu prindikvaliteedi reguleerimine ja paberi laadimine.

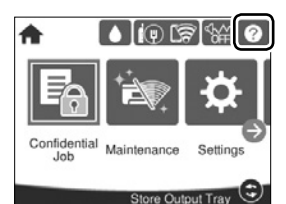

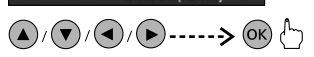

Savienojiet datoru vai viedierīci ar printeri. Apmeklējiet tīmekļa vietni, lai instalētu programmatūru un konfigurētu tīklu. Windows lietotāji var instalēt programmatūru un konfigurēt tīklu, izmantojot arī iekļauto kompaktdisku.

Sujunkite savo kompiuterį arba išmanųjį įrenginį su spausdintuvu. Apsilankykite svetainėje ir įdiekite programinę įrangą bei sukonfigūruokite tinklą. "Windows" vartotojai taip pat gali įdiegti programinę įrangą ir sukonfigūruoti tinklą naudodami pateiktą kompaktinį diską.

Ühendage oma arvuti või nutiseade printeriga. Paigaldage veebilehe kaudu tarkvara ja seadistage võrk. Windowsi kasutajad võivad tarkvara paigaldada ja võrgu seadistada ka kaasasoleva CD abil.

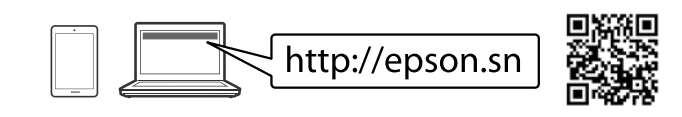

### **Troubleshooting**